# Integrating Grid Graphics Output with Base Graphics Output

#### Paul Murrell

March 19, 2012

The grid graphics package<sup>[1]</sup> is much more powerful than the standard R graphics system (hereafter "base graphics") when it comes to combining and arranging graphical elements. It is possible to create a greater variety of graphs more easily with grid (see, for example, Deepayan Sarkar's lattice package[2]). However, there are very many plots based on base graphics (e.g., biplots), that have not been implemented in grid, and the task of reimplementing these in grid is extremely daunting. It would be nice to be able to combine the ready-made base plots with the sophisticated arrangement features of grid.

This document describes the gridBase package which provides some support for combining grid and base graphics output.

### Annotating base graphics using grid

The gridBase package has one function, baseViewports(), that supports adding grid output to a base graphics plot. This function creates a set of grid viewports that correspond to the current base plot. This allows simple annotations such as adding lines and text using grid's units to locate them relative to a wide variety of coordinate systems, or something more complex involving pushing further grid viewports.

baseViewports() returns a list of three grid viewports. The first corresponds to the base "inner" region. This viewport is relative to the entire device; it only makes sense to push this viewport from the "top level" (i.e., only when no other viewports have been pushed). The second viewport corresponds to the base "figure" region and is relative to the inner region; it only makes sense to push it after the "inner" viewport has been pushed. The third viewport corresponds to the base "plot" region and is relative to the figure region; it only makes sense to push it after the other two viewports have been pushed in the correct order.

A simple application of this facility involves adding text to the margins of a base plot at an arbitrary orientation. The base function mtext() allows text to be located in terms of a number of lines away from the plot region, but only at rotations of 0 or 90 degrees. The base text() function allows arbitrary rotations, but only locates text relative to the user coordinate system in effect in the plot region (which is inconvenient for locating text in the margins of the plot). By contrast, the grid function grid.text() allows arbitrary rotations and can be used in any grid viewport. In the following code we first create a base plot, leaving off the tick labels.

```
> midpts <- barplot(1:10, axes=FALSE)
> axis(2)
> axis(1, at=midpts, labels=FALSE)
>
```
Next we use baseViewports() to create grid viewports that correspond to the base plot and we push those viewports.

```
> vps <- baseViewports()
> pushViewport(vps$inner, vps$figure, vps$plot)
\rightarrow
```
Finally, we draw rotated labels using grid.text() (and pop the viewports to clean up after ourselves).

```
> grid.text(c("one", "two", "three", "four", "five",
+ "six", "seven", "eight", "nine", "ten"),
+ x=unit(midpts, "native"), y=unit(-1, "lines"),
+ just="right", rot=60)
> popViewport(3)
>
```
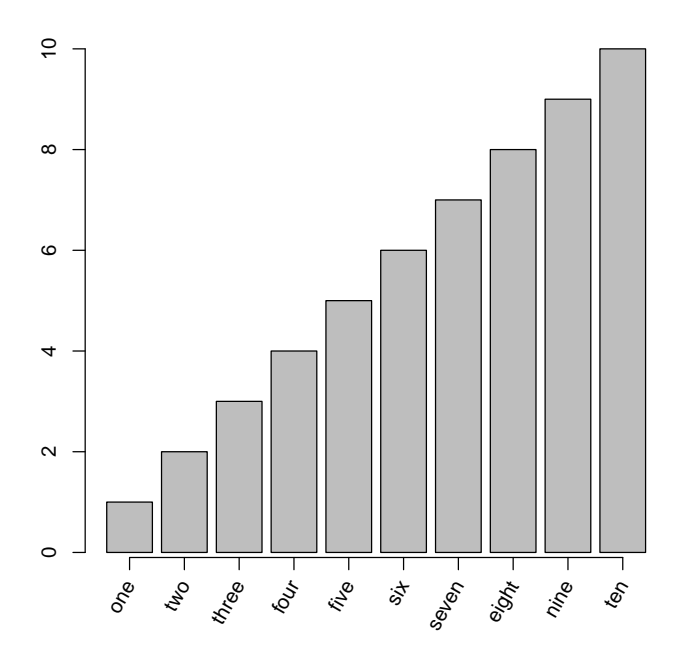

The next example is a bit more complicated because it involves embedding grid viewports within a base graphics plot. The dataset is a snapshot of wind speed, wind direction, and temperature at several weather stations in the South China Sea, south west of Japan<sup>1</sup>. **grid** is used to produce novel plotting symbols for a standard base plot.

First of all, we need to define the novel plotting symbol. This consists of a dot at the data location, with a thermometer extending "below" and an arrow extending "above". The thermometer is used to encode temperature and the arrow is used to indicate wind speed (both scaled to [0, 1]).

```
> novelsym <- function(speed, temp,
+ width=unit(3, "mm"),
+ length=unit(0.5, "inches")) {
+ grid.rect(height=length, y=0.5,
+ just="top", width=width,
+ gp=gpar(fill="white"))
+ grid.rect(height=temp*length,
+ y=unit(0.5, "npc") - length,
+ width=width,
+ just="bottom", gp=gpar(fill="grey"))
+ grid.lines(x=0.5,
+ y=unit.c(unit(0.5, "npc"), unit(0.5, "npc") + speed*length),
+ arrow=arrow(length=unit(3, "mm"), type="closed"),
```
<sup>1</sup>Obtained from the CODIAC web site: http://www.joss.ucar.edu/codiac/codiacwww.html. The file chinasea.txt is in the gridBase/doc directory.

```
+ gp=gpar(fill="black"))
+ grid.points(unit(0.5, "npc"), unit(0.5, "npc"), size=unit(2, "mm"),
+ pch=16)
+ }
>
```
Now we read in the data and generate a base plot, but plot no points.

```
> chinasea <- read.table(system.file("doc", "chinasea.txt",
+ package="gridBase"),
+ header=TRUE)
> plot(chinasea$lat, chinasea$long, type="n",
+ xlab="latitude", ylab="longitude",
+ main="China Sea Wind Speed/Direction and Temperature")
>
```
Now we use baseViewports() to align a grid viewport with the plot region, and draw the symbols by creating a grid viewport per  $(x, y)$  location (we rotate the viewport to represent the wind direction).

```
> speed <- 0.8*chinasea$speed/14 + 0.2
> temp <- chinasea$temp/40
> vps <- baseViewports()
> pushViewport(vps$inner, vps$figure, vps$plot)
> for (i in 1:25) {
+ pushViewport(viewport(x=unit(chinasea$lat[i], "native"),
+ y=unit(chinasea$long[i], "native"),
                         angle = chinasea$dir[i]))
+ novelsym(speed[i], temp[i])
+ popViewport()
+ }
> popViewport(3)
>
```
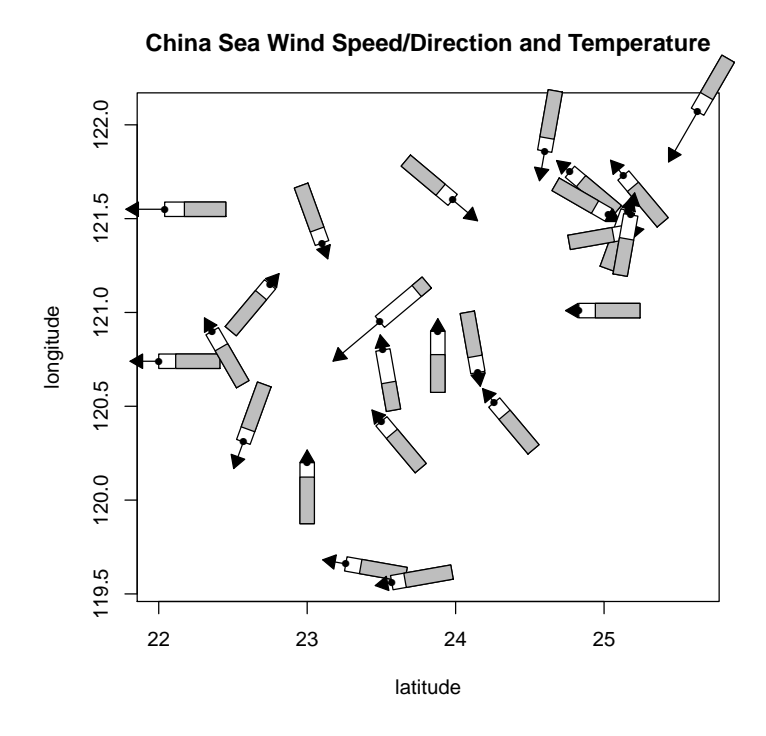

### Embedding base graphics plots in grid viewports

gridBase provides several functions for adding base graphics output to grid output. There are three functions that allow base plotting regions to be aligned with the current grid viewport; this makes it possible to draw one or more base graphics plots within a grid viewport. The fourth function provides a set of graphical parameter settings so that base par() settings can be made to correspond to some of<sup>2</sup> the current  $grid$  graphical parameter settings.

The first three functions are gridOMI(), gridFIG(), and gridPLT(). They return the appropriate par() values for setting the base "inner", "figure", and "plot" regions, respectively.

The main usefulness of these functions is to allow you to create a complex layout using grid and then draw a base plot within relevant elements of that layout. The following example uses this idea to create a lattice plot where the panels contain dendrograms drawn using base graphics functions<sup>3</sup>.

First of all, we create a dendrogram and cut it into four subtrees<sup>4</sup>.

data(USArrests)

 $2$ Only 1wd, 1ty, col are available yet. More should be available in future versions.

<sup>&</sup>lt;sup>3</sup>Recall that lattice is built on grid so the panel region in a lattice plot is a grid viewport.

<sup>&</sup>lt;sup>4</sup>the data and cluster analysis are copied from the example in help(plot.dendrogram).

```
> hc <- hclust(dist(USArrests), "ave")
> dend1 <- as.dendrogram(hc)
> dend2 <- cut(dend1, h=70)
>
```
Now we create some dummy variables which correspond to the four subtrees.

```
> x < -1:4> v \le -1:4> height <- factor(round(unlist(lapply(dend2$lower, attr, "height"))))
\ddot{\phantom{1}}
```
Next we define a lattice panel function to draw the dendrograms. The first thing this panel function does is push a viewport that is smaller than the viewport lattice creates for the panel; the purpose is to ensure there is enough room for the labels on the dendrogram. The space variable contains a measure of the length of the longest label. The panel function then calls gridPLT() and makes the base plot region correspond to the viewport we have just pushed. Finally, we call the base plot() function to draw the dendrogram (and pop the viewport we pushed)<sup>5</sup>.

```
> space <- max(unit(rep(1, 50), "strwidth",
+ as.list(rownames(USArrests))))
> dendpanel <- function(x, y, subscripts, ...) {
+ pushViewport(viewport(y=space, width=0.9,
+ height=unit(0.9, "npc") - space,
+ just="bottom"))<br>+ grid.rect(gp=gpar(col="grev", lwd=5))
   grid.rect(gp=gpar(col='grey", 1wd=5))+ par(plt=gridPLT(), new=TRUE, ps=10)
+ plot(dend2$lower[[subscripts]], axes=FALSE)
+ popViewport()
+ }
>
```
Finally, we draw a lattice xyplot, using lattice to set up the arrangement of panels and strips and our panel function to draw a base dendrogram in each panel.

 ${}^{5}$ The grid.rect() call is just to show the extent of the extra viewport we pushed.

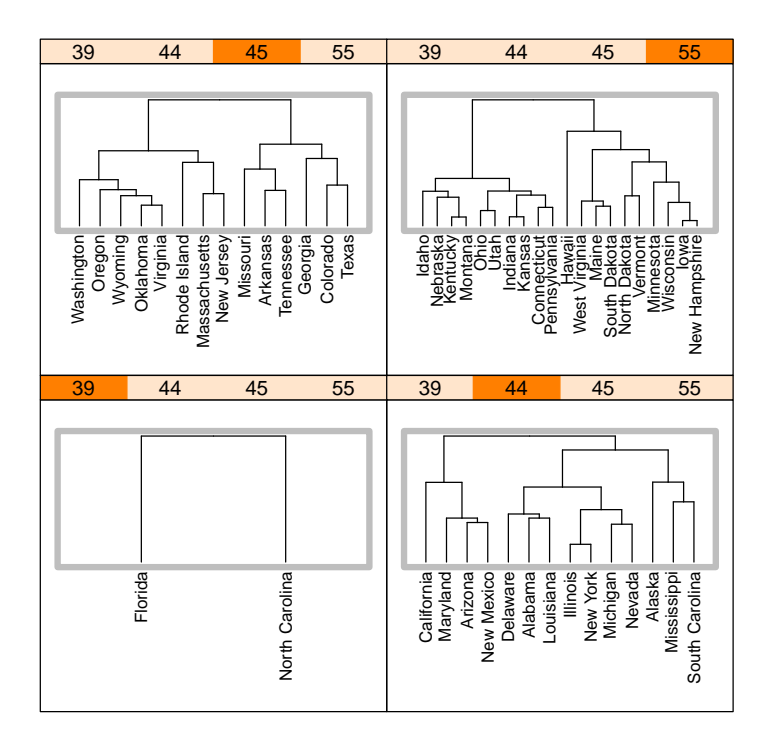

The gridPLT() function is useful for embedding just the plot region of a base graphics function (i.e., without labels and axes; another example of this usage is given in the next section). If labelling and axes are to be included it will make more sense to use gridFIG(). The gridOMI() function has pretty much the same effect as gridFIG() except that it allows for the possibility of embedding multiple base plots at once. In the following code, a lattice plot is placed alongside base diagnostic plots arranged in a 2-by-2 array.

We use the data from page 93 of "An Introduction to Generalized Linear Models" (Annette Dobson, 1990).

```
> counts <- c(18,17,15,20,10,20,25,13,12)
> outcome \leftarrow gl(3,1,9)
> treatment \leftarrow gl(3,3)>
```
We create two regions using grid viewports; the left region is for the lattice plot and the right region is for the diagnostic plots. There is a middle column of 1cm to provide a gap between the two regions.

```
> pushViewport(viewport(layout=grid.layout(1, 3,
+ widths=unit(rep(1, 3), c("null", "cm", "null")))))
>
```
We draw a lattice plot in the left region.

```
> pushViewport(viewport(layout.pos.col=1))
> library(lattice)
> bwplot <- bwplot(counts ~ outcome | treatment)
> print(bwplot, newpage=FALSE)
> popViewport()
>
```
We draw the diagnostic plots in the right region. Here we use  $gridOMI()$  to set the base inner region and  $par(mfrow)$  and  $par(mfg)$  to insert multiple plots<sup>6</sup>.

```
> pushViewport(viewport(layout.pos.col=3))
> glm.D93 <- glm(counts ~ outcome + treatment, family=poisson())
> par(omi=gridOMI(), mfrow=c(2, 2), new=TRUE)
\frac{1}{2} par(cex=0.5, mar=c(5, 4, 1, 2))
> par(mfg=c(1, 1))
> plot(glm.D93, caption="", ask=FALSE)
> popViewport(2)
>
```
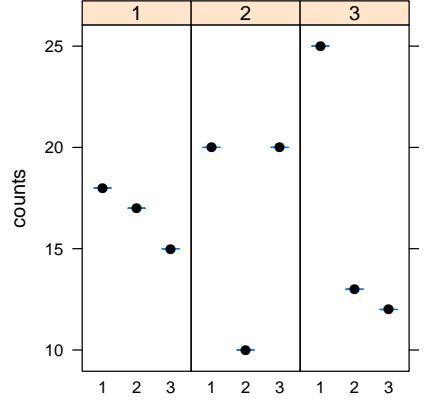

Notice that because there is only ever one current grid viewport, it only makes sense to use one of gridOMI(), gridFIG(), or gridPLT(). In other words, it only makes sense to align either the inner region, or the figure region, or the plot region with the current grid viewport.

## A more complex example

We will now look at a reasonably complex example involving embedding base graphics within grid viewports which are themselves embedded within a base plot. This example is motivated by the following problem<sup>7</sup>:

<sup>&</sup>lt;sup>6</sup>We use par(mfrow) to specify the 2-by-2 array and par(mfg) to start at position  $(1, 1)$  in the array.

<sup>7</sup>This description is from an email to R-help from Adam Langley, 18 July 2003

I am looking at a way of plotting a series of pie charts at specified locations on an existing plot. The size of the pie chart would be proportion to the magnitude of the total value of each vector (x) and the values in x are displayed as the areas of pie slices.

First of all, we construct some fake data, consisting of four  $(x, y)$  values, and four  $(z_1, z_2)$  values :

```
> x \leftarrow c(0.88, 1.00, 0.67, 0.34)> y \leftarrow c(0.87, 0.43, 0.04, 0.94)> z <- matrix(runif(4*2), ncol=2)
>
```
Before we start any plotting, we save the current par() settings so that at the end we can "undo" some of the complicated settings that we need to apply.

```
> oldpar <- par(no.readonly=TRUE)
\rightarrow
```
Now we do a standard base plot of the  $(x, y)$  values, but do not plot anything at these locations (we're just setting up the user coordinate system).

```
> plot(x, y, xlim=c(-0.2, 1.2), ylim=c(-0.2, 1.2), type="n")
>
```
Now we make use of baseViewports. This will create a list of grid viewports that correspond to the inner, figure, and plot regions set up by the base plot. By pushing these viewports, we establish a grid viewport that aligns exactly with the plot region created by the base plot, including a (grid) "native" coordinate system that matches the (base) user coordinate system<sup>8</sup>.

```
> vps <- baseViewports()
> pushViewport(vps$inner, vps$figure, vps$plot)
> grid.segments(x0=unit(c(rep(0, 4), x),
+ rep(c("npc", "native"), each=4)),
+ x1=unit(c(x, x), rep("native", 8)),
+ y0=unit(c(y, rep(0, 4)),+ \text{rep}(c("native", "npc"), each=4)),+ y1=unit(c(y, y), rep("native", 8)),
+ gp=gpar(lty="dashed", col="grey"))
>
```
Before we draw the pie charts, we need to perform a couple of calculations to determine their size. In this case, we specify that the largest pie will be 1" in diameter and the others will be a proportion of that size based on  $\sum_i z_{\cdot i}/\max(\sum_i z_{\cdot i})$ 

<sup>8</sup>The grid.segments call is just drawing some dashed lines to show that the pie charts we end up with are centred correctly at the appropriate  $(x, y)$  locations.

```
> maxpiesize <- unit(1, "inches")
> totals \leftarrow apply(z, 1, sum)> sizemult <- totals/max(totals)
>
```
We now enter a loop to draw a pie at each  $(x, y)$  location representing the corresponding  $(z_1, z_2)$  values. The first step is to create a grid viewport at the  $(x, y)$  location, then we use gridPLT() to set the base plot region to correspond to the grid viewport. With that done, we can use the base pie function to draw a pie chart within the grid viewport<sup>9</sup>.

```
> for (i in 1:4) {
+ pushViewport(viewport(x=unit(x[i], "native"),
+ y=unit(y[i], "native"),
+ width=sizemult[i]*maxpiesize,
+ height=sizemult[i]*maxpiesize))
+ grid.rect(gp=gpar(col="grey", fill="white", lty="dashed"))
+ par(plt=gridPLT(), new=TRUE)
+ pie(z[i,], radius=1, labels=rep("", 2))
+ popViewport()
+ }
>
```
Finally, we clean up after ourselves by popping the grid viewports and restoring the initial par settings.

```
> popViewport(3)
> par(oldpar)
>
```
The final plot is shown below.

 $9$ We draw a grid.rect with a dashed border just to show the extent of each grid viewport. It is crucial that we again call par(new=TRUE) so that we do not move on to a new page.

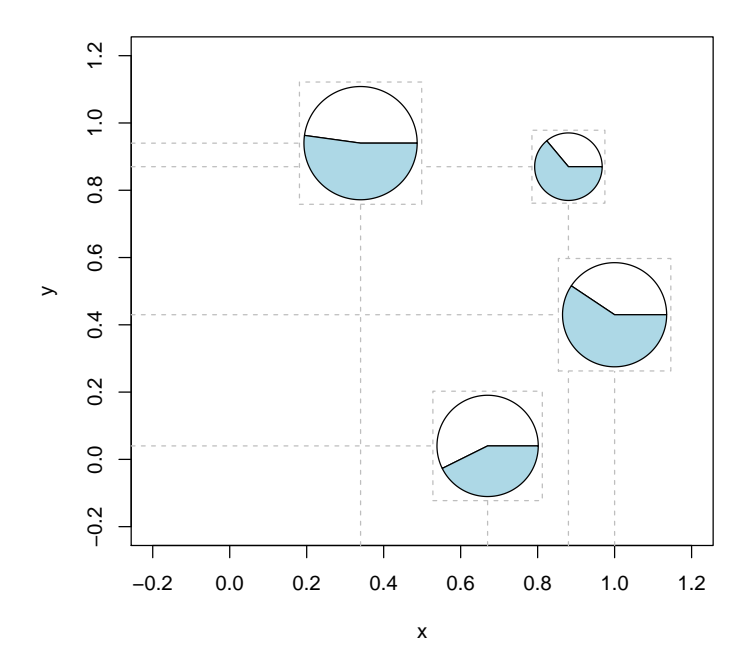

### Problems and limitations

The functions provided by the gridBase package allow the user to mix output from two quite different graphics systems and there are limits to how much the systems can be combined. It is important that users are aware that they are mixing two not wholly compatible systems (which is why these functions are provided in a separate package) and it is of course important to know what the limitations are:

- The gridBase functions attempt to match grid graphics settings with base graphics settings (and vice versa). This is only possible under certain conditions. For a start, it is only possible if the device size does not change. If these functions are used to draw into a window, then the window is resized, the base and grid settings will almost certainly no longer match and the graph will become a complete mess. This also applies to copying output between devices of different sizes.
- It is not possible to embed base graphics output within a grid viewport that is rotated.
- There are certain base graphics functions which modify settings like par(omi) and par(fig) themselves (e.g., coplot()). Output from these functions may not embed properly within grid viewports.

 grid output cannot be saved and restored so any attempts to save a mixture of grid and base output are likely to end in disappointment.

# Summary

The functions in the gridBase package provide a simple mechanism for combining base graphics output with grid graphics output for static, fixed-size plots. This is not a full integration of the two graphics systems, but it does provide a useful bridge between the existing large body of base graphics functions and the powerful new features of grid.

#### Availability

The grid package is now part of the base distribution of R (from R version 1.8.0). Additional information on grid is available from: http://www.stat.auckland.ac.nz/ paul/grid/grid.html. The gridBase package is available from CRAN (e.g., http://cran.us.r-project.org).

# References

- [1] Paul Murrell. The grid graphics package. R News, 2(2):14–19, June 2002.
- [2] Deepayan Sarkar. Lattice. R News, 2(2):19–23, June 2002.